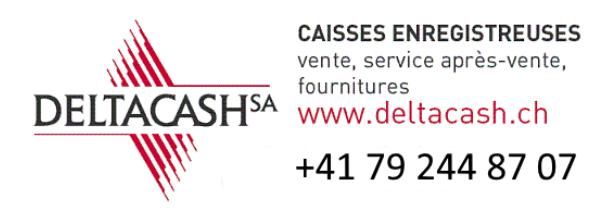

## MODIFICATION TVA TcPos

Modification du ou des taux de TVA : Deux possibilités s'offrent à vous : Première solution, après le 1 janvier 2024 Ouvrez l'admin de TcPos et cliquez sur le menu « Vente » puis sur « TVA »

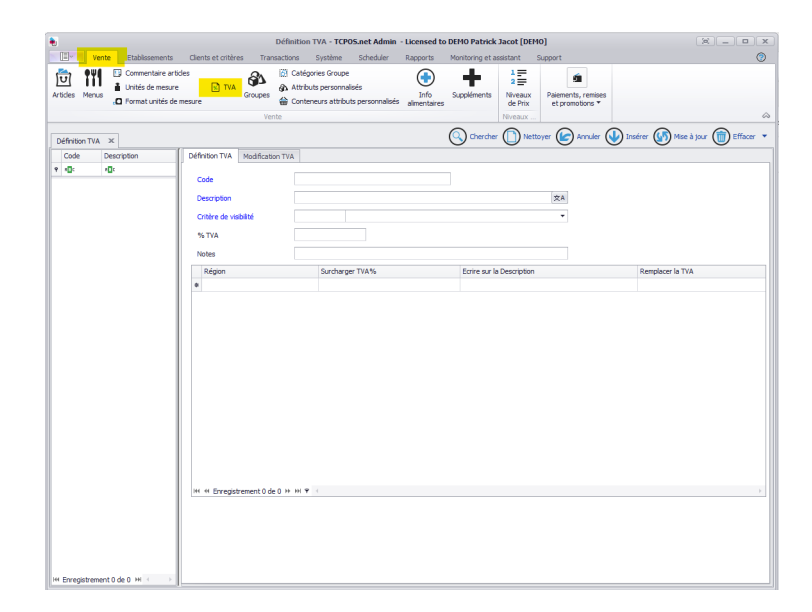

Cliquez sur rechercher puis modifier les taux ainsi que les libellés et finissez par « Mise à jour ». Pour que la mise à jour soit prise en compte, il faut lancer la mise à jour sur la caisse enregistreuse et que celle-ci soit connectée au serveur.

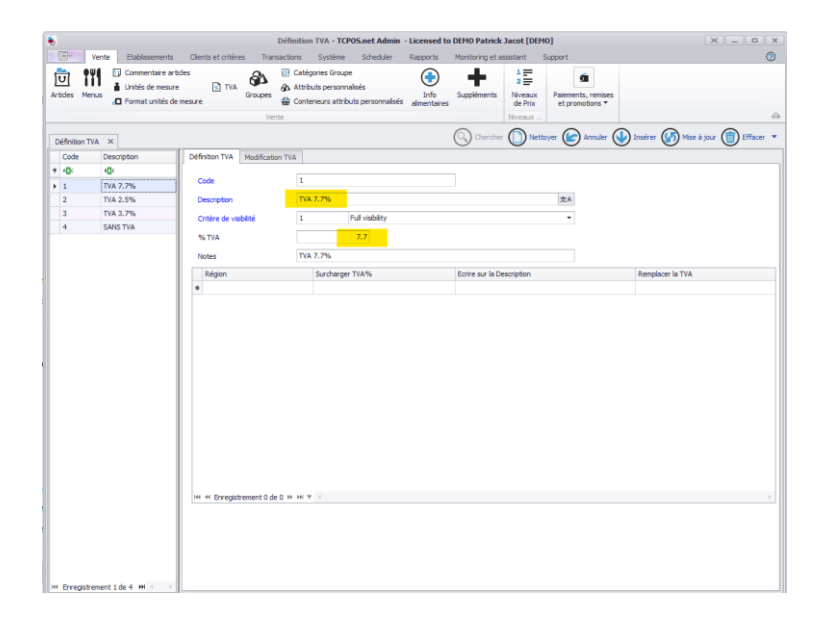

Deuxième solution, avant le 1 janvier 2024

Ouvrez l'admin de TcPos et cliquez sur le menu « Vente » puis sur « TVA ».

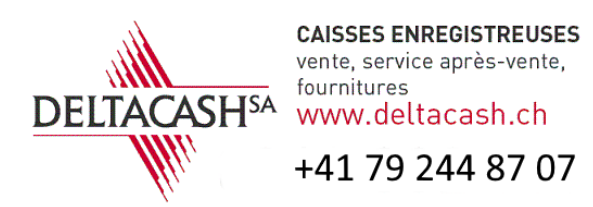

## MODIFICATION TVA TcPos

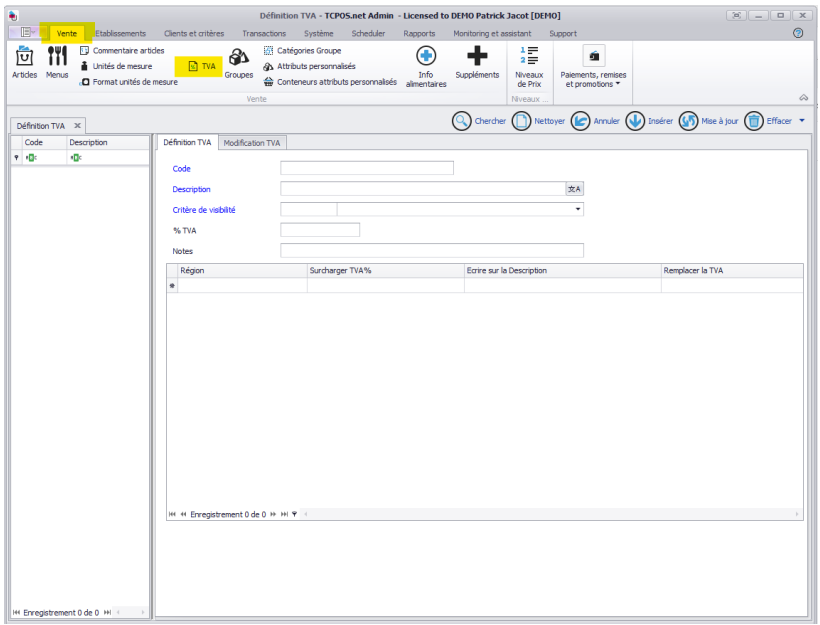

Cliquez sur rechercher, sélectionnez l'onglet « Modification TVA » puis sélectionnez la date de la mise à jour (Dans notre cas le 1 janvier 2024) ajoutez le taux dans « Surcharger TVA% » ainsi que la description dans « Ecrire sur la Description » finissez en cliquant sur le bouton « Mise à jour ». La modification se fera automatiquement le 1 janvier 2024, comme tout système automatique, un contrôle de la modification est conseillé dès que possible après le 1<sup>er</sup> janvier.

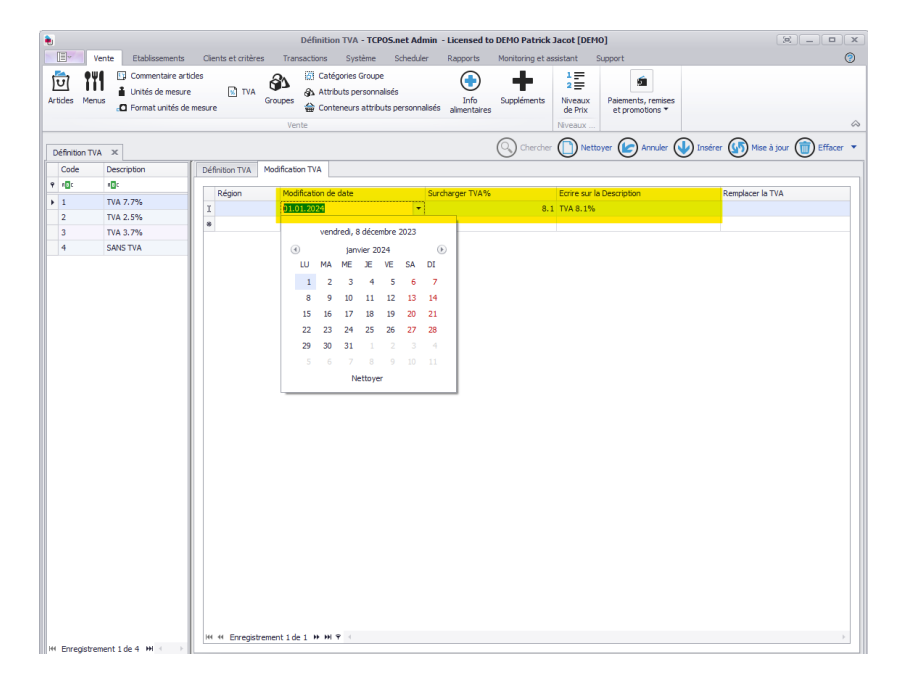

En cas de questions, vous pouvez contacter Arnaud au +41 79 244 87 07. **Tous nos vœux pour cette nouvelle année !!**